# **Braibook Documentation** *Release*

**Braibook contributors**

October 18, 2016

### Contents

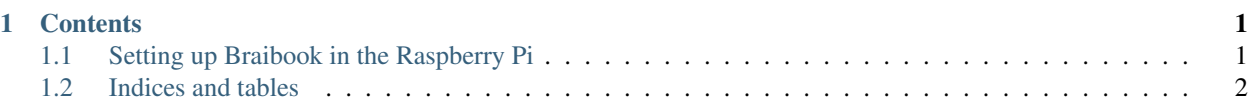

# **Contents**

# <span id="page-4-1"></span><span id="page-4-0"></span>**1.1 Setting up Braibook in the Raspberry Pi**

### **1.1.1 Installing Raspbian**

Installing Raspbian is very easy, and you can find a [complete guide at the official Raspberry Pi website.](https://www.raspberrypi.org/downloads/raspbian/)

## **1.1.2 Installing tools and dependencies**

Once you have Raspbian installed, you will need to upgrade your system:

```
sudo apt-get update
sudo apt-get upgrade
```
#### Install liblouis dependencies:

sudo apt-get install autoconf libtool

#### Compile and install liblouis:

```
wget https://github.com/liblouis/liblouis/archive/v3.0.0.tar.gz
tar -zxvf v3.0.0.tar.gz
rm v3.0.0.tar.gz
cd liblouis-3.0.0
./autogen.sh
./configure
make
sudo make install
sudo ldconfig
cd
```
Test liblouis:

echo "Hello" | lou\_translate unicode.dis,en-GB-g2.ctb

If everything went well, the output should look like .

Install dependencies to compile Python 3:

```
sudo apt-get install \
   build-essential \
    libncursesw5-dev \
```

```
libreadline-gplv2-dev \
libssl-dev \
libgdbm-dev \
libc6-dev \
libsqlite3-dev \
tk-dev \
libz-dev \
libbz2-dev \
liblzma-dev \
libdb-dev
```
### Compile Python 3.5:

```
wget https://www.python.org/ftp/python/3.5.2/Python-3.5.2.tgz
tar -zxvf Python-3.5.1.tgz
rm Python-3.5.1.tgz
cd Python-3.5.1
./configure
make
sudo make install
cd
```
# **1.1.3 Setting up a virtual environment**

Install virtualenvwrapper:

```
sudo pip install virtualenvwrapper
echo "source /usr/local/bin/virtualenvwrapper.sh" >> ~/.bashrc
source ~/.bashrc
```
#### Create a virtual environment:

```
mkvirtualenv -p python3.5 braibook
workon braibook
pip install gpiozero rpi.gpio
```
# <span id="page-5-0"></span>**1.2 Indices and tables**

- genindex
- search